# **SIEMENS**

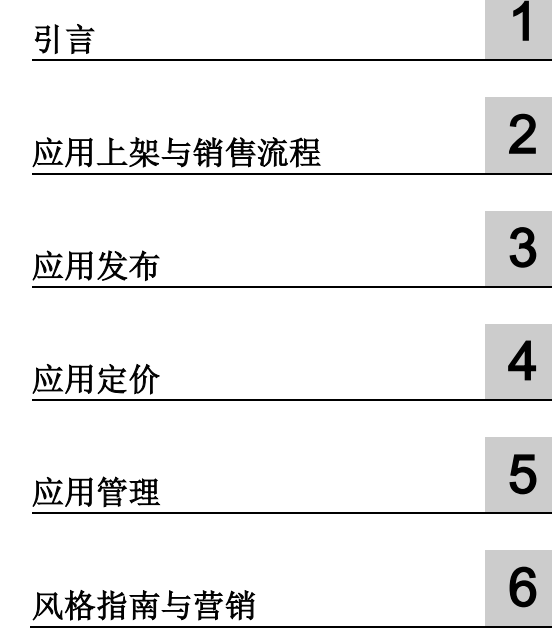

# 基于 MindSphere 的应用销售指南 (中国)

自述文件

目录

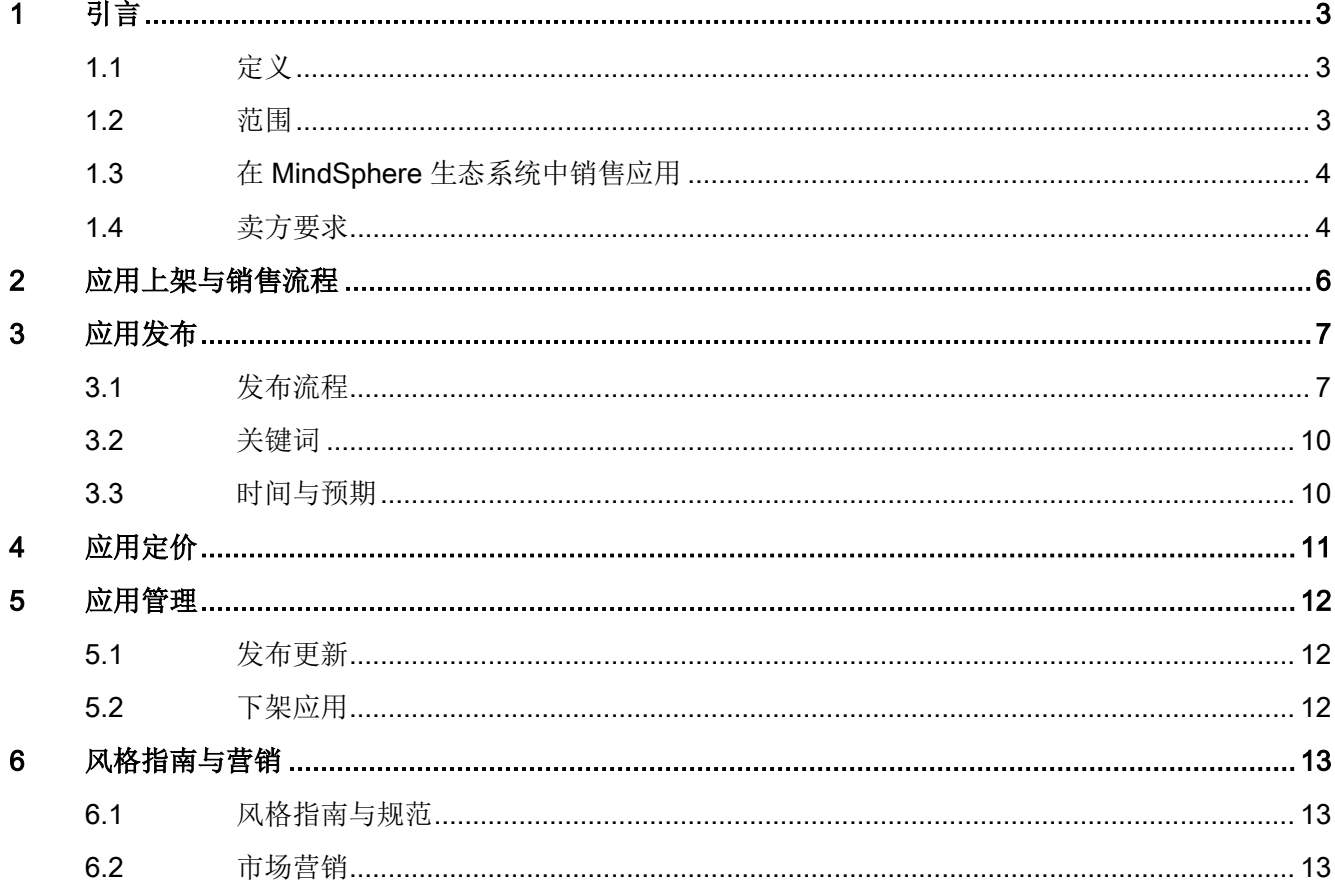

<span id="page-2-0"></span>引言 まんじょう ストランス ストランス インター

### <span id="page-2-1"></span>1.1 定义

本文件中的商店(或称"应用商店")是指由第三方在阿里云运营或代表阿里云运营的阿里 云市场中开设的在线商店,允许第三方营销和/或销售其所运营的应用。

本文中的"第三方"系指不属于西门子集团的任何法人实体。

对所运营的应用的定义包含在 MindAccess Operator Plan 的具体条款中。

MindSphere 团队是指为应用上架提供支持与服务的相关团队。

商店所有者负责应将应用内容发布在商店中。

#### <span id="page-2-2"></span>1.2 范围

本销售指南仅供 MindAccess Operator Plan 的订阅者在商店中销售基于 MindSphere 平 台开发和运营的应用时使用。

您所运营的应用能够在您创建的商店中进行销售。客户对于应用的支付可以通过商店管理 后台进行追踪。关于创建商店和发布应用的详细描述,请访问阿里云市场 [\(https://help.aliyun.com/document\\_detail/51474.html?spm=a2c4g.11186623.4.5.55cb12](https://help.aliyun.com/document_detail/51474.html?spm=a2c4g.11186623.4.5.55cb120a2WkovO) [0a2WkovO\)](https://help.aliyun.com/document_detail/51474.html?spm=a2c4g.11186623.4.5.55cb120a2WkovO)网站。

DevOps 指南中列出了应用的开发、测试、部署、生产运营和服务开通的相关信息。 您必 须满足或超过本销售指南中针对所有应用制定的规格。

本文描述的需求和建议只提供了部分信息,并且仅作为对 MindSphere 协议其他部分所诉 要求的补充。不应将这些要求和建议视为以任何方式限制、约束 MindSphere 协议中规定 的要求或与之相冲突。

本销售指南"按原样"提供,并将会不时更新,其不存在任何形式的责任和保证。本销售指 南中的信息,可随时更改,恕不另行通知(包括 URL 和其他网站引用,以及网站上包含 的信息)。

本销售指南未授予、传达或隐含任何软件或服务、专有技术或其他知识产权的许可,且所 有权利予以明确保留。您复制和使用本文件仅可作内部参考用途。

1.3 在 MindSphere 生态系统中销售应用

# <span id="page-3-0"></span>1.3 在 MindSphere 生态系统中销售应用

本销售指南将指导 MindAccess Operator Plan 的订阅者使用其位于 MindSphere 生态系 统中的商店,向 MindAccess IoT Value Plan 的订阅者推广和销售应用。

本销售指南描述了贵方准备在商店发布应用所必须的步骤和准备工作。作为应用的销售 者,您需要将您的应用程序相关信息上传到您的商店中,以便发布应用并将其销售给您的 客户。

#### ● 开设商店:

1) 通过网站 [\(https://partner.aliyun.com\)](https://partner.aliyun.com/)注册为阿里云合作伙伴,完成阿里云市场开店 资质审核;

2) 开立商店以便完成应用程序发布。通过网站 [\(https://partner.aliyun.com\)](https://partner.aliyun.com/)提交您的开 店申请到阿里云市场管理部门,获得开店许可。

#### ● 发布应用:

熟悉阿里云市场商店管理后台的各项功能,按照阿里云在其网站上提供的指南 [\(https://help.aliyun.com/document\\_detail/30504.html?spm=a2c4g.11186623.4.5.276b](https://help.aliyun.com/document_detail/30504.html?spm=a2c4g.11186623.4.5.276b6172FnHM0X//%20XmlEditor.InternalXmlClipboard:23633245-afe9-523c-d8cf-19ff5227259c) [6172FnHM0X // XmlEditor.InternalXmlClipboard:23633245-afe9-523c-d8cf-](https://help.aliyun.com/document_detail/30504.html?spm=a2c4g.11186623.4.5.276b6172FnHM0X//%20XmlEditor.InternalXmlClipboard:23633245-afe9-523c-d8cf-19ff5227259c)[19ff5227259c\)](https://help.aliyun.com/document_detail/30504.html?spm=a2c4g.11186623.4.5.276b6172FnHM0X//%20XmlEditor.InternalXmlClipboard:23633245-afe9-523c-d8cf-19ff5227259c), 在您的商店中发布应用信息。

#### ● 定价:

您可以为应用程序自由地制定价格规范和策略,MindSphere 团队仅提供些许指导原 则,

#### ● 风格指南:

这些指导原则帮助您定制应用的相关信息,并提供专业服务。

上述部分将在下面的章节中详细描述。

### <span id="page-3-1"></span>1.4 卖方要求

MindSphere 提供了 MindAccess DevOps Plan。部署流程将开发过程与运营业务分开。 其一般流程包括以下步骤:

- 开发者完成应用的开发,并移交给运营方(Developer Plan)。在开发者将应用交给 运营方之前,首先要完成应用验证以满足合规性要求。
- 运营方接收应用并利用 Operator Cockpit (Operator Plan)进行部署。

应用从开发到部署的过程,请参考下面的流程图

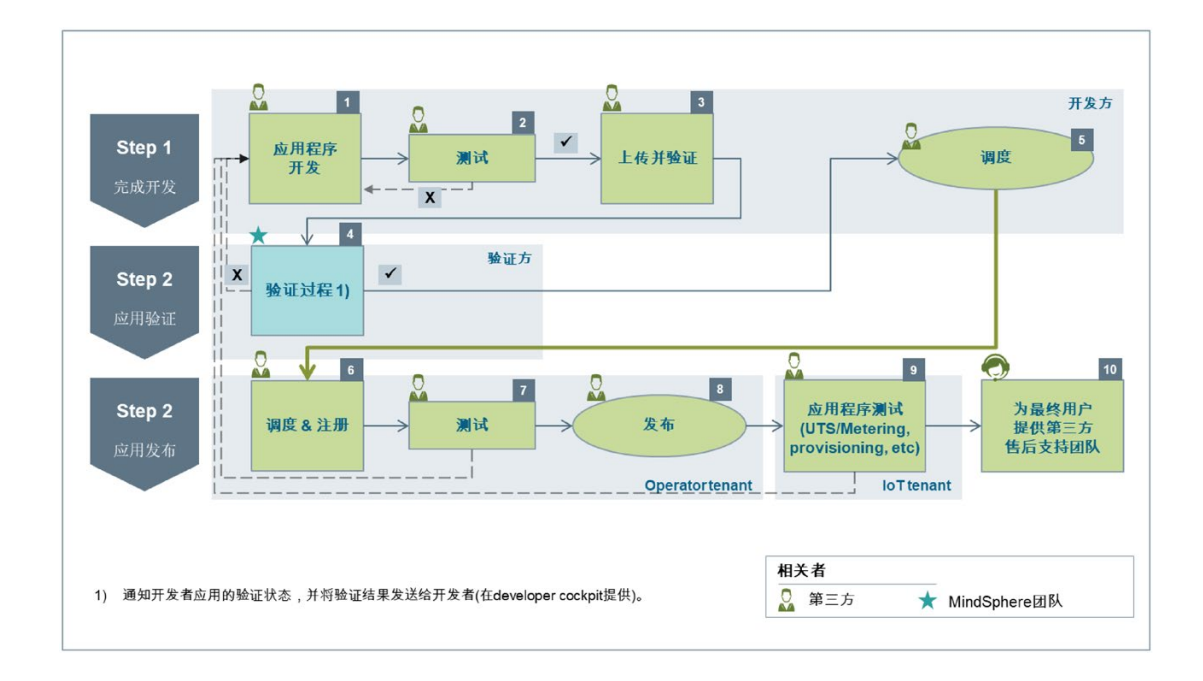

# 注意 开发者和运营者可以是同一方。

作为运营者,您可以选择在您的生产系统中运行应用,并在您的商店中对其进行销售。 要成为应用的销售者,您需要:

1) 购买 MindAccess Developer Plan 和 MindAccess Operator Plan

- 2) 注册成为阿里云合作伙伴
- 3) 在阿里云市场上开设商店

4) 上传并发布您的应用

请注意,作为销售者,您需要为购买了贵方所有应用的客户提供技术支持。请在发布的应 用信息中,至少包含贵方电子邮件地址信息作为支持的联络方式。

# <span id="page-5-0"></span>应用上架与销售流程 2

您的商店能够集中展示出您拟销售的所有应用,同时它也是一个线上营销平台。为了使客 户在商店订阅您的应用,您需要在商店管理后台输入应用详细信息并提交发布,以完成商 品上架过程。

您可以通过阿里云市场 [\(https://market.aliyun.com\)](https://market.aliyun.com/)网站 访问您的商店。

下面的两张图片提供了应用的上架和销售流程和客户购买的端到端流程。展示了作为应用 的开发者、运营者和购买者所参与的每一个主要步骤的构成要素。

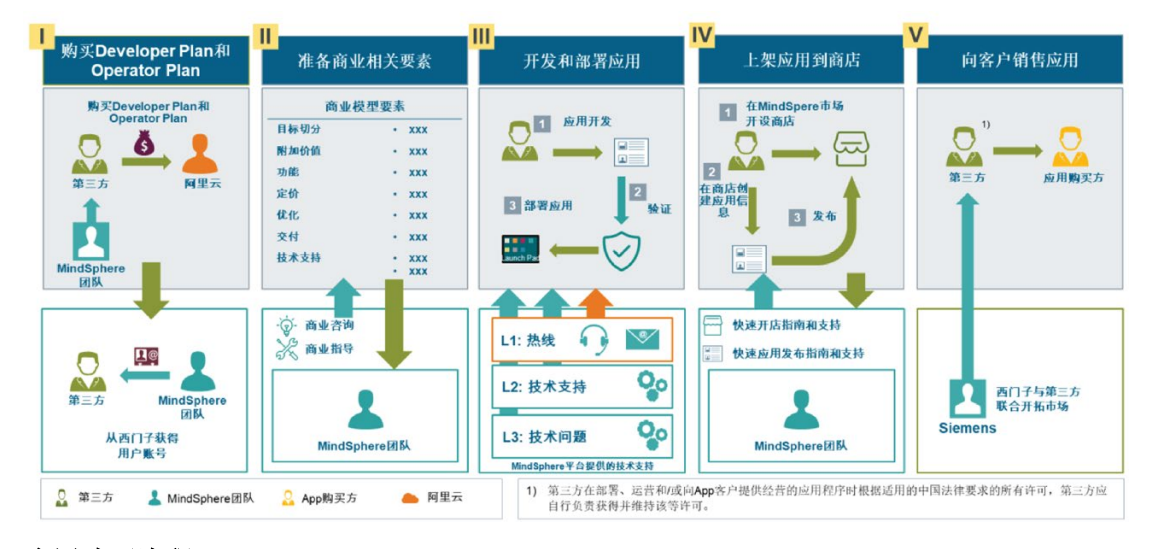

#### 应用上架和销售流程

应用购买流程

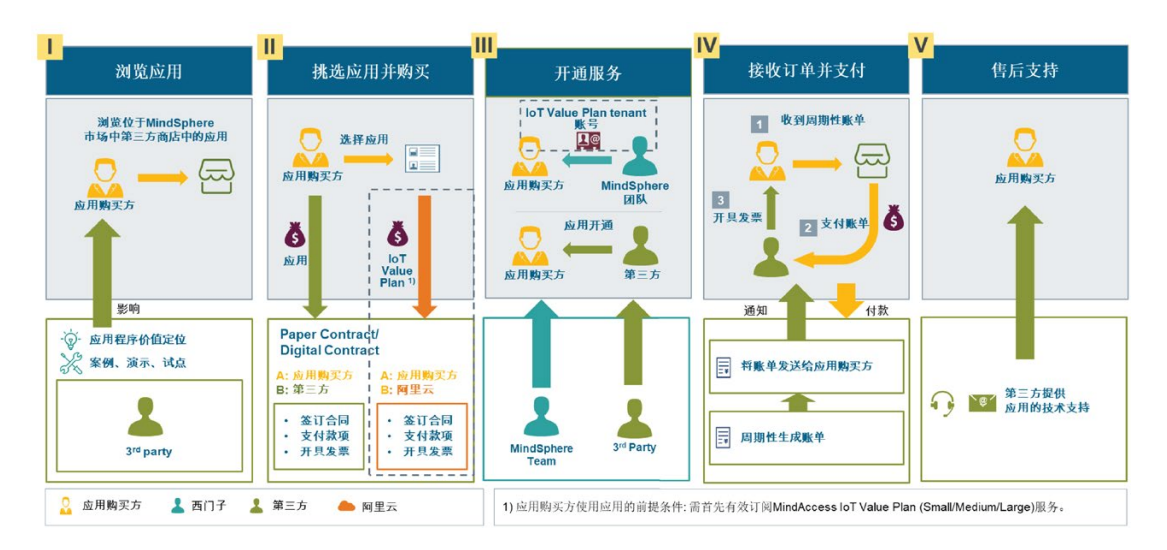

# <span id="page-6-1"></span><span id="page-6-0"></span>3.1 发布流程

请注意,目前系统暂不支持通过 Operator Cockpit 将应用发布到阿里云市场商店的自动化 流程。发布工作需由应用商店所有者手动完成。

<u>o</u> Q **Q**  $\boxed{2}$  $\overline{\mathbf{3}}$  $\vert$  1 通过第三方商店的<br>管理后台<br>创建应用程序信息 准备应用程序<br>上传信息 应用程序产品页<br>设计与制作 Step 1 内容收集  $\overline{\mathbf{x}}$  $\overline{Q}$ Q  $\overline{4}$  $\boxed{5}$ 应用程序登录界面<br> 回顾 Step 2 应用程序登录界面<br>发布至商店前端 维护更新 相关者 1) 包括提供独立的文件,如产品详细说明、用户手册、最终用户使用协议,等。 ◎ 第三方

将应用发布到您的商店,请参考下面的流程图。

下面是将应用发布到商店的主要步骤。

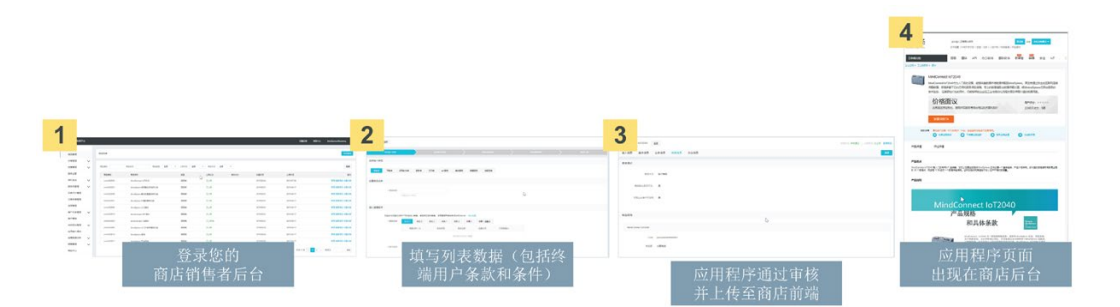

3.1 发布流程

应用发布过程包含以下主要步骤:

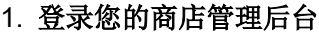

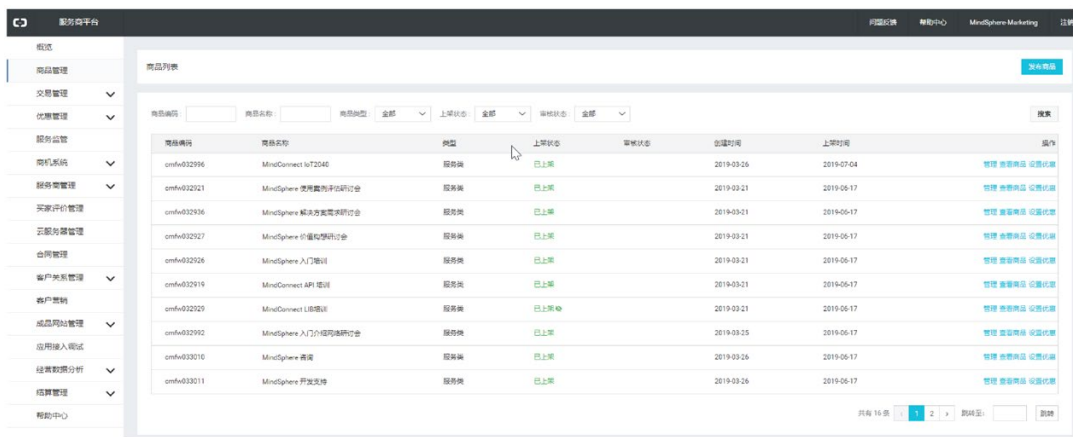

#### 2. 按照流程栏的要求填写每个步骤的必需信息

输入您的应用信息。完成最后一步流程后,申请信息将自动保存并提交审批。 您可以 在产品详情页面的右上角跟踪审批状态。

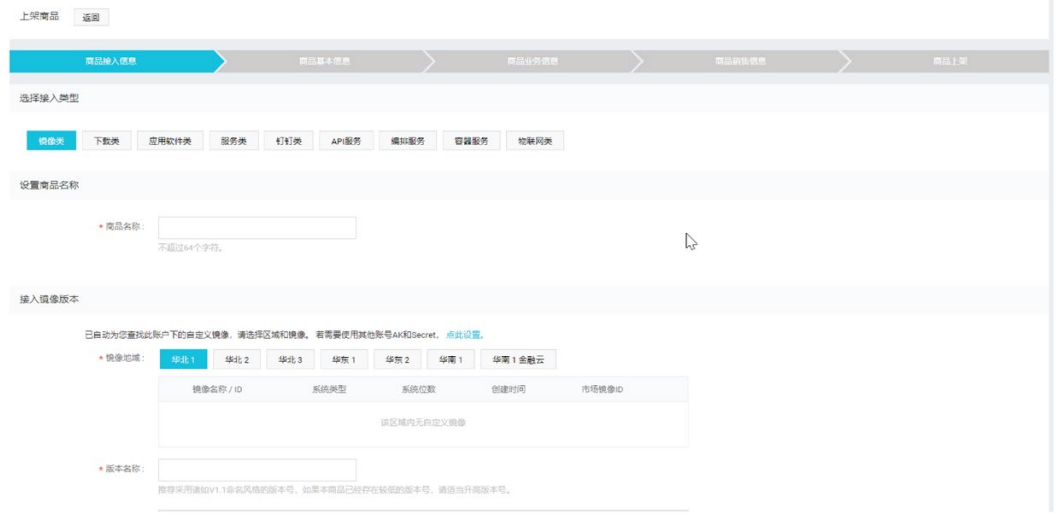

填写应用信息时,请提供针对使用应用所需适用的条款和条件。

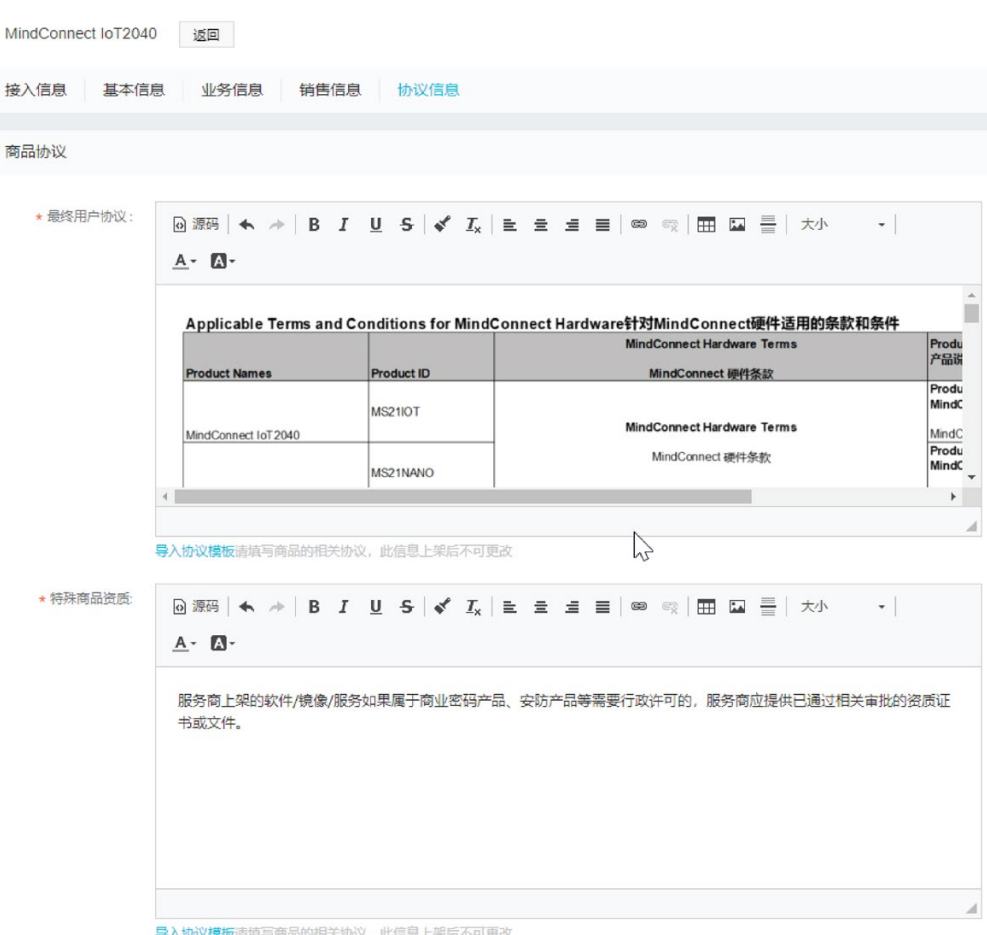

#### 有关商品发布步骤的详细介绍,请访问商品发布说明

[\(https://help.aliyun.com/document\\_detail/30504.html?spm=a2c4g.11186623.4.5.276b](https://help.aliyun.com/document_detail/30504.html?spm=a2c4g.11186623.4.5.276b6172FnHM0X) [6172FnHM0X\)](https://help.aliyun.com/document_detail/30504.html?spm=a2c4g.11186623.4.5.276b6172FnHM0X)。

3. 发布申请获得批准

您的应用出现在商店前台中。

#### 说明

通过设置"是否在商店前台中显示应用"的状态,可以实现应用发布状态的切换。

- "是":应用显示在商店前台中。
- "否": 应用不显示在商店前台中。如果您只希望提交应用获得审批,而不想将其发 布到商店前台中供用户浏览,则这一选项适用。

# <span id="page-9-0"></span>3.2 关键词

在发布过程中,您可以对应用添加关键词,这可以让客户通过搜索引擎(如百度等)查找 到您的应用。您可以灵活地定义关键词,并可以定义多个关键词。

为了提高应用在阿里云市场的搜索曝光,强烈建议您将"MindSphere"、"Siemens"等关键 词添加到应用的以下信息字段中:

- 产品名称
- 产品简介

#### <span id="page-9-1"></span>3.3 时间与预期

阿里云市场运营团队将处理您提交的应用发布请求,以协助应用的尽快发布。时间将从您 在商店管理后台提交发布信息开始计算。

- 完成应用发布所需的时长,会依据您的应用发布团队工作的复杂性、起始时间和审核 时间而有所不同。
- 如果您已成功注册成为阿里云合作伙伴并通过审核,通常需要 3-5 个工作日完成商店 开通。
- 通常需要 5-7 个工作日审核应用的发布申请。
- 您对于审批的响应时间不包含在上述时间范围内。
- 其他不可预见因素也可能影响您对发布时间的预期。

# <span id="page-10-0"></span>应用定价 4

您可以自由地制定应用的价格规则。当客户发送请求或订购您的应用时,您将通过事先在 商店管理后台登记的联系方式(电子邮件和电话号码等)获得通知。对此,西门子或阿里 云将不会参与您和用户之间的合同签订,也不会参与您的客户管理。这意味着您将自行决 定并处理与客户相关的以下事宜:

- 支付方式
- 支付条款
- 账单形式
- 价格策略
- 退款政策
- 退款流程

# <span id="page-11-0"></span>应用管理 フィッシュ スプレート こうしゃ うちのう こうしょう

### <span id="page-11-1"></span>5.1 发布更新

一旦应用发布后,您可以在应用的生命周期内,通过商店管理后台对其进行管理。

- 时间期望:当更新应用时,某些情况下其与初始发布过程保持相同的时间与预期。 更新意味着一次新的发布。其包含的一些常见的变化可能有:
- 价格更新
- 商品名称
- 新版本
- 描述

### <span id="page-11-2"></span>5.2 下架应用

对于需要下架的应用,您可以通过商店管理后台进行操作。

被下架的应用将从您商店前台的商品列表中移除。现有客户不受影响,仍然可以使用该应 用。

# <span id="page-12-1"></span><span id="page-12-0"></span>6.1 风格指南与规范

为确保外观一致性,您的应用必须符合 Operator Cockpit 的规定。风格指南和规范的具体 细节请查阅 Operator Cockpit 文档 [\(https://documentation.mindsphere.io/resources/html/operator-cockpit/zh-](https://documentation.mindsphere.io/resources/html/operator-cockpit/zh-CN/index.html)[CN/index.html\)](https://documentation.mindsphere.io/resources/html/operator-cockpit/zh-CN/index.html)。Operator Cockpit 设置了如下几个方面的规范和要求:

- 应用图标: 图标是表达应用用途的首要途径。在 MindSphere 生态系统中, 您的应用 需要一个图标,该图标将显示在商店、网站、Launchpad 等平台上。您的应用图标设 计必须与 MindSphere 相关服务所使用的的图标设计(例如 Asset Manager、Fleet Manager)具有明显不同。
- 显示名称:每个应用都需要惟一的显示名称。应用的名称非常重要,以使潜在客户能 够清楚地了解该应用提供的服务。
- 内容描述:应用描述是功能的简要说明。它提供了相关和特定的应用信息、特性和亮 点。主要卖点的描述要做到简洁、清晰和精准。
- 图片
- 语言和国家:商店提供多种语言,包括中文和英文。请参阅阿里云市场 [\(https://market.aliyun.com\)](https://market.aliyun.com/)主页了解支持的语言。

## <span id="page-12-2"></span>6.2 市场营销

您可以通过增加 Mindsphere 主页的曝光, 或直接链接到 Mindspace 主页来帮助您的应用 取得网络知名度。请参考 MindSphere 营销指南 [\(https://siemens.mindsphere.io/zh/terms\)](https://siemens.mindsphere.io/zh/terms) 以获得以下方面的有用信息:

- Powered by MindSphere eye-catcher
- Powered by MindSphere reference
- 品牌指南
- 通过新闻报道或其他媒体渠道宣传应用的可用性
- 建立到 MindSphere 主页 [\(https://market.aliyun.com/mindsphere\)](https://market.aliyun.com/mindsphere)的链接